### **<http://www.tpcug.org>**

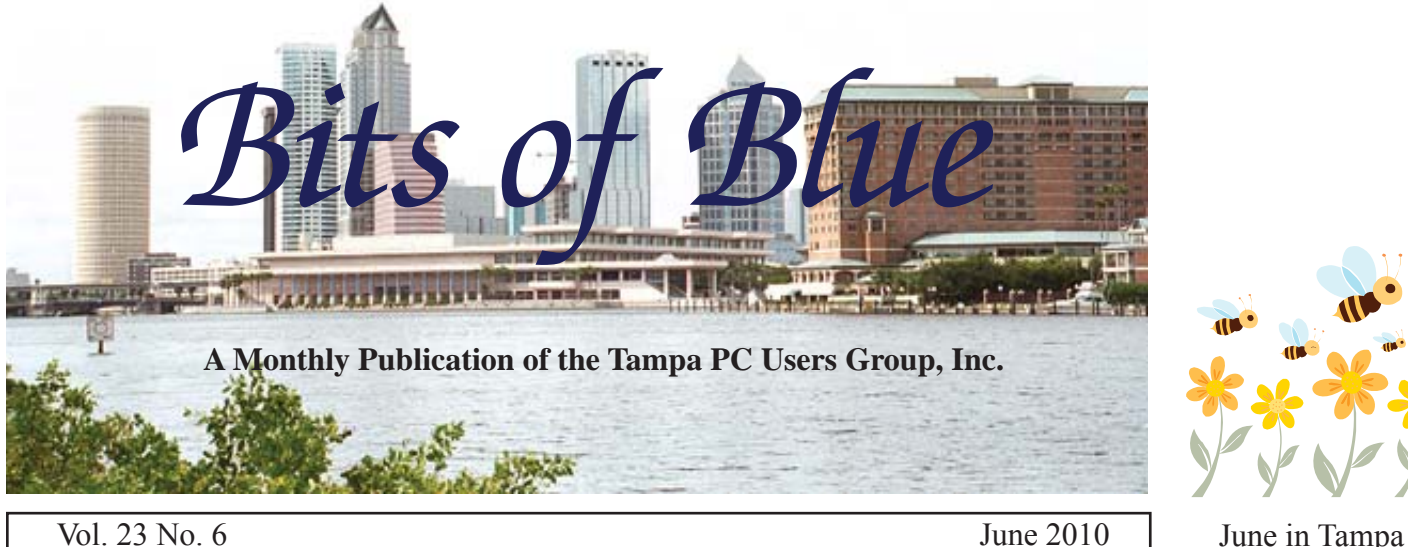

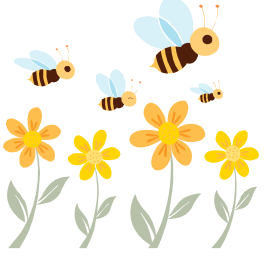

**Meeting**

# **Marty Burgess Computer Aided Drafting & Design**

**Wednesday, June 9, 2010**

**6:30 PM**

**Pepin Distributing Co. 4121 N 50th Street Tampa, Florida**

### INSIDE THIS ISSUE

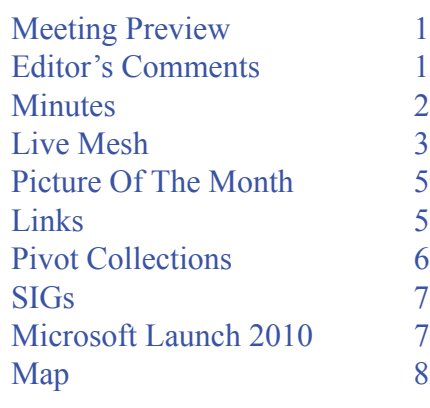

**Meeting Preview:** Member Marty Burgess will do a presentation on Computer Assisted Design, commonly referred to as CAD. Member Bob LaFave will lead the usual Windows SIG meeting.

# **Editor's Comments**

*By William LaMartin, Editor, Tampa PC Users Group* [lamartin@tampabay.rr.com](mailto:lamartin@tampabay.rr.com)

It is less than one week and a day before our June meeting as I sit down and try to think of something to fill the June newsletter. My monthly request for articles turned up only one possibility. And even if that had come t is less than one week and a day before our June meeting as I sit down and try to think of something to fill the June newsletter. My monthly request for articles turned up only than one article to fill the newsletter. So what to write about?

I have done a number of things this past month and even upgraded a software package, but, as you may have already noticed, much of what I do is not of interest to the general computer user. That is another reason we need articles from the group as a whole, since we have diverse computing interests.

One of the items I will write about is Microsoft Pivot Collections, which are a new way of visually organizing data. And since, unfortunately, a computer crash prevented the promised article from getting to me, I will also write about Microsoft Live Mesh, introduced to me by Merle Nicholson at a recent VB SIG  $\blacklozenge$ 

**July Meeting: Blain Barton from Microsoft**

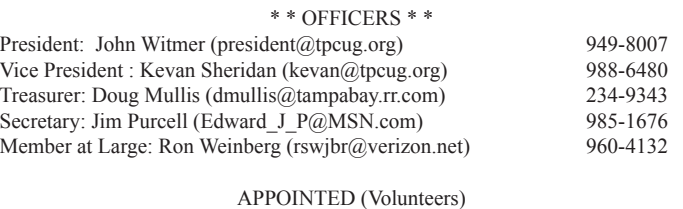

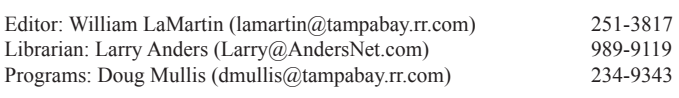

#### **Home Page <http://www.tpcug.org>**

 Bits of Blue is published by the Tampa PC Users Group, Inc., a State of Florida registered non-profit corporation, to provide educational information about personal computer systems to its members. Our mailing address is P. O. Box 3492, Tampa, FL 33601-3492.

 However, for business concerning this newsletter, Bits of Blue, please contact the Editor, William LaMartin, at 821 S. Boulevard, Tampa, FL 33606-2904; 813-251-3817; [lamartin@tampabay.rr.com.](mailto:lamartin@tampabay.rr.com)

 Technical information found in this publication is not necessarily compatible with your hardware and software, plus other errors or misprints could occur from time to time. Therefore, the use of programs, commands, functions or anything of a technical nature appearing in this publication will be at your own risk.

#### **RENEWING YOUR MEMBERSHIP?**

WE CERTAINLY HOPE YOU WILL

 MAIL YOUR CHECK AND ANY ADDRESS OR NAME CHANGES TO:

> TAMPA PC USERS GROUP PO BOX 3492 TAMPA, FL 33601-3492

\$25 Individual \$35 Family  $$60$  Corporate = 3 employees +  $$20$  each add'l employee

Go to our web site [http://www.tpcug.org an](http://www.tpcug.org)d click on the About Us | Join link to join or renew online

Check the address label for your renewal month

### **Friend of the User Group**

*We acknowledge* Pepin Distributing Co. *for their support*

### **Affi liations**

Florida Association of User Groups Association of Personal Computer User Groups

# **Minutes of the May Meeting**

*By Jim Purcell, Secretary, Tampa PC Users Group* [Edward\\_J\\_P@MSN.com](mailto:Edward_J_P@MSN.com)

b LaFave started the Windows SIG at 6:30<br>pm. He began with a discussion of various<br>things available to assist you in backing up t pm. He began with a discussion of various things available to assist you in backing up the contents of your computer. He mentioned that many of the hard drive manufacturers include a program to allow you to easily perform a complete PC backup. These programs are normally an abbreviated version of popular programs like Acronis. Although they are not full-featured programs, they do the job. Bob discussed some of the full-featured programs available. He favors using more than one program and setting a schedule for making multiple backups with each version of software that you own. Bob also discussed the features that are available to you in Windows Vista and Windows 7 to backup and restore your computer. The SIG program ended at approximately 6:50 pm.

John Witmer, our president, started the business portion of the meeting at approximately 6:50 pm. He mentioned that Doug Mullis is always available to accept annual dues payments. John also mentioned the Microsoft meetings on June 29th (see page 7 of this newsletter). There is a change in our June meeting. Blain Barton had to postpone his Microsoft presentation until July, and Marty Burgess has agreed to demonstrate a computer-assisted drawing program during the June meeting. Steve Singer volunteered to give his annual presentation in October. John introduced Drew Smith, president of the Florida Genealogical Society of Tampa, who was scheduled to give a presentation on Genealogy.

Drew's presentation began at approximately 6:55 pm. He stated that his presentation was aimed at bringing us up-to-date on what's going on and where things are in the world of genealogy. He described many of the websites that are available, as well as various versions of software. He covered Ancestry.com and how it interacts with Family Tree Maker software. He talked about the many sources of genealogical data available to the individual and how they can be accessed. Drew recommended a book "How To Do Everything Gene-

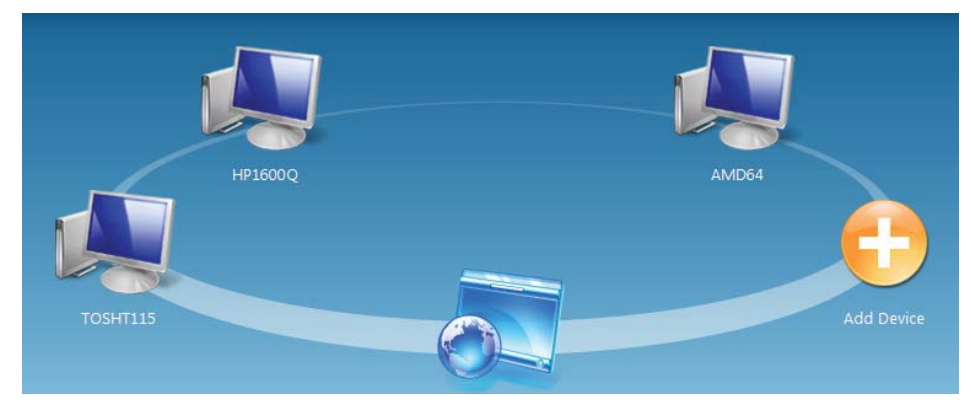

I was ready choose any folders (or just files) on the current computer I wanted to sync with any other computers in my Live Mesh network.

The way you add a folder or file to sync in Live Mesh is to right-click on it in Windows Explorer and, depending on whether it is a file or folder, select the Add File to Live Mesh option or the Add Folder to Live Mesh

# **Microsoft Live Mesh**

*By William LaMartin, Editor, Tampa PC Users Group* [lamartin@tampabay.rr.com](mailto:lamartin@tampabay.rr.com)

The image you see above is a screen capture<br>of my Live Mesh Desktop as viewed on my<br>desktop computer. The image shows my the<br>main computers in the Live Mesh network along w of my Live Mesh Desktop as viewed on my desktop computer. The image shows my three main computers in the Live Mesh network along with an Add Device icon and a Live Mesh Desktop icon. Live Mesh is in beta and is free from Microsoft at [http://www.mesh.com. A](http://www.mesh.com)ll you need to sign up is a Microsoft Passport account or a Windows Live account.

Merle Nicholson introduced this to me, and I was a bit hesitant at first because of security concerns. However, after some thought, I decided to give it a try since, first, to use Live Mesh, I had to enter my Microsoft Passport user name and password. Then, second, the only real sensitive data I might want to put in a Live Mesh folder would be in a database that I could both encrypt and password protect. And, finally, if I wanted to actually remotely log in and use one of my computers via Live Mesh Remote Desktop (which is quite powerful), I would have to enter my login password for that particular computer. Thus, I felt comfortable with the setup.

The first thing I did was to go to the Live Mesh site and click on the Sign In button using my Microsoft Passport user name and password (if you don't have such, you are given the opportunity to acquire a Windows Live ID). I then clicked on the Add Device icon and was prompted to download the required software and install Live Mesh on my computer. That done,

option. The file or folder will then change appearance and appear blue instead of yellow. If you now go to your Live Mesh Desktop, your just-added item will now appear there.

The next thing to do is go to each additional computer you wish to be in your Live Mesh network and proceed as above to install the Live Mesh software on that computer. And, as before, if you have any files or folders on one of these computers you want to share via Live Mesh, you can add them.

For any files or folders that have been added to the Live Mesh Desktop, on each of the computers you have these options for syncing:

- When files are added or modified
- When files are opened
- Only files smaller than 500 KB
- Only files modified in the past 30 days
- Never with this device

All of this works for computers in the same room, the same house, or anywhere in the world as long as they are connected to the Internet. With Live Mesh, you no longer need to email files between computers. To make a file on computer A available to computer B, you simply need to log in to your Live Mesh account and add the file on computer A to the Live Mesh desktop. Then on computer B, someone logged in using the same Live Mesh account will see it available to them momentarily (not instantly). They can then make changes to the file and save it, and in a few moments the modified file will be available to any of the other computers on the same Live Mesh account.

### *Live Mesh........Continued from page 3*

There is, of course, a slight problem with this scenario in that if someone on computer A and someone else on computer B decided to edit the document at the same time, there would be an obvious issue. At the top of the Live Mesh screen, one of the menu items is News, which will give you a list of what has been done in Live Mesh recently  $-$  for example, files added or files modified.

Now, we come to what I think is the most powerful feature of Live Mesh, the Remote Desktop feature. For at least as far back as Windows XP, possibly further back, Windows has had a Remote Desktop feature where, with permission, you can take over a remote computer over the Internet and work with it as if you were sitting at that computer. This Live Mesh feature is similar but much easier to set up.

To use the Remote Desktop on computer B from

computer A, I double-click on computer B in the Live Mesh Desktop Devices view, as shown in the previous screen capture, and wait a moment while a message is displayed on computer B saying that access was being requested. If the acceptance is given or denial is not given within 30 seconds, the remote desktop connect is completed, and I see B's login screen on A, where (if B requires a password) I enter B's password. From then on, I have control of computer B just as if I were there. In fact, I have just connected my HP laptop to my desktop, where I have InDesign open and working on this article. This paragraph has been typed in its entirety on the laptop computer inside the InDesign program running on the desktop computer. But I can do one better than that. The screen capture below is of my HP laptop screen while remotely connected to the desktop computer, where I just scanned a photo on the Epson scanner connected to the desktop computer via Photoshop running on the desktop computer – all controlled from the HP laptop. Quite amazing.

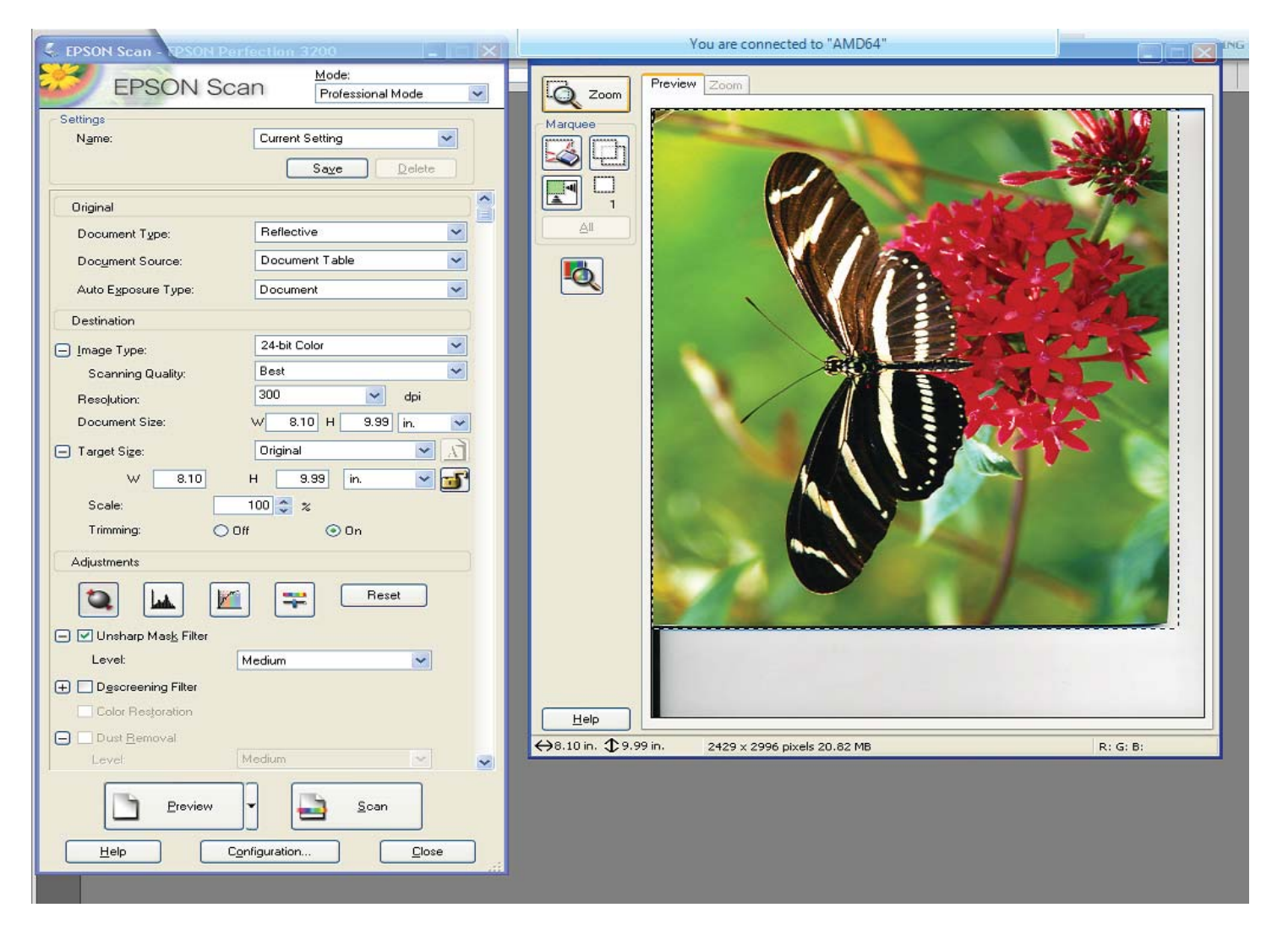

#### AAPL Daily  $6/02/10$  $+1,1007$  $MSET =$  $+1,0507$ +1,0007 +9507 +900% +8507 +8007  $+7502$  $+700$  $+650$ +6007  $+550$ +500%  $+450$  $+400$ +3507 Mary month  $+300z$  $+2507.$  $+200$ +1507  $+1007$  $+50%$  $+07.$  $-50%$  $-1007$  $04$  $02$ O3  $05^{\circ}$ 06 07 10 **AAPL vs MSFT**

# **Internet Picture of the Month**

I am sure almost everyone is aware that Apple surpassed Microsoft in market capitalization last week. That is, the number of shares of Apple Computer outstanding times the value of each share was greater than the same number calculated for Microsoft. That does not take into account the profit of each company or the sales of each company--just how investors value each company.

The chart is from Big Charts, a service of MarketWatch at [http://bigcharts.marketwatch.com/, an](http://bigcharts.marketwatch.com/)d displays not the value of the shares but rather the percent increase of the value of a share of stock in each company over the past 10 years. If you bought a share of Apple 10 years ago and held it until now, it would have increased in value over 1,000%. If you had done the same for Microsoft, you would be down a few percentage points.

I am not sure what is to be learned from this. Apparently a lot of people are purchasing Apple things, but not I. In 2002, my wife and I purchased an iPod for our daughter; in 2004, we bought one for our son; and, in 2008, another iPod was purchased to replace the no-longer functioning first one. And that is it for Apple purchases in the past 10 years. As for Microsoft, there have been thousands of dollars in Windows, Office, Visual Studio and now Expression Studio purchases in that time.

### **June's Interesting World Wide Web Locations**

Tampa PC Users Group (that's us) <http://www.tpcug.org/>

Mannahatta <http://themannahattaproject.org/home/> ISS and Atlantis in front of the Sun [http://axilone.com/legault/iss\\_atlantis\\_transit\\_2010.html](http://axilone.com/legault/iss_atlantis_transit_2010.html) Google Public Data <http://www.google.com/publicdata/home> Strange signs from abroad <http://www.nytimes.com/interactive/2010/05/11/travel/funny-signs.html>

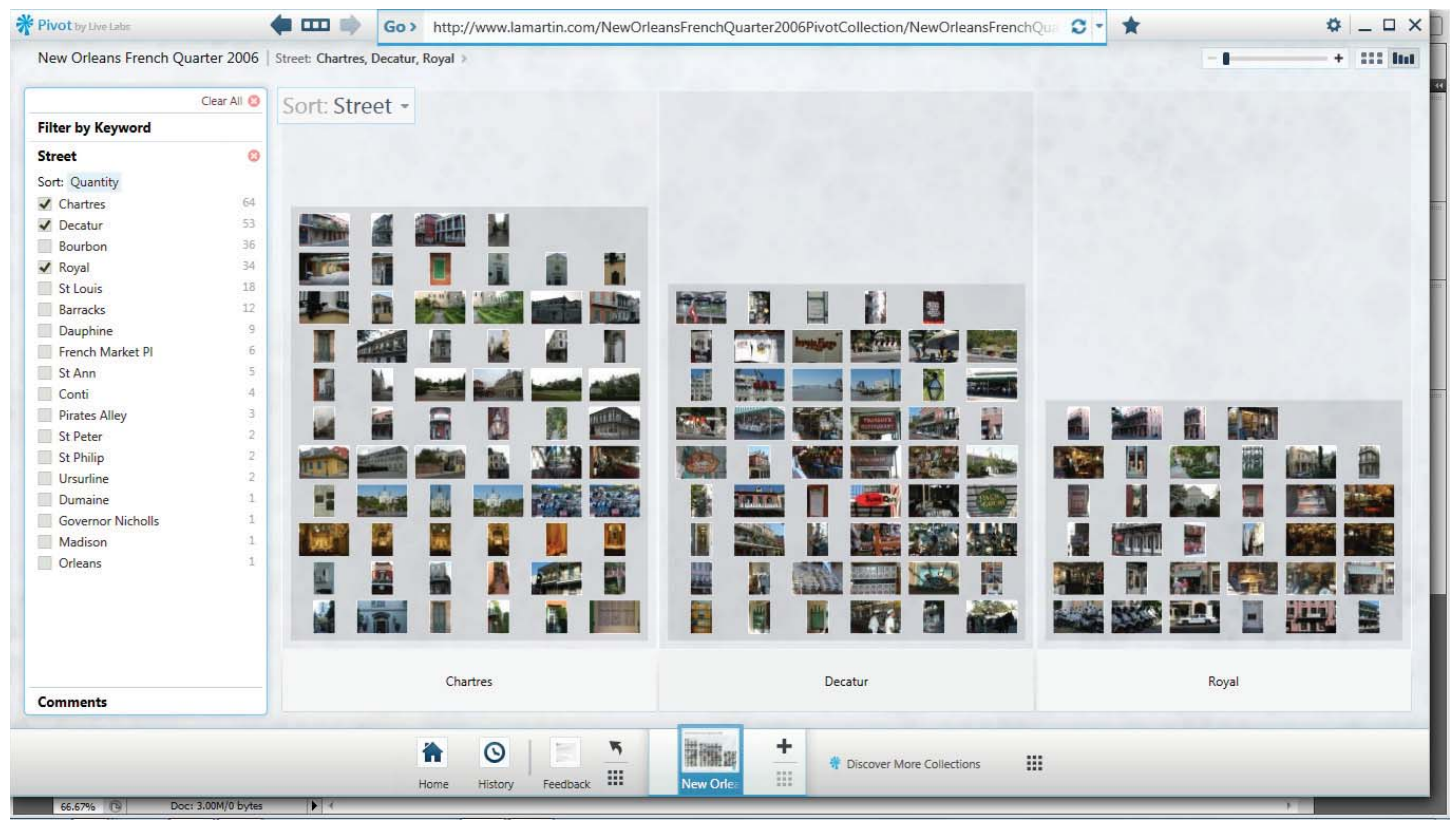

# **A New Way of Viewing Data**

*By William LaMartin, Editor tampa PC Users Group* [lamartin@tapabay.rr.com](mailto:lamartin@tapabay.rr.com)

The screen capture above is an example of what<br>Microsoft calls a Pivot Collection, a new way<br>of organizing data of any type so as to better<br>see relationships among the data. I made this Pivot Microsoft calls a Pivot Collection, a new way of organizing data of any type so as to better see relationships among the data. I made this Pivot Collection out of 255 digital photos I took in the New Orleans French Quarter on a visit in 2006. The data includes each photo image, along with a description of the image, the street name where the image was taken and the latitude and longitude of the image (added by geo-tagging). I could have included the time, camera's f/stop, shutter speed, etc. but chose not to do that.

What you are seeing is the data for three of the streets in the French quarter – Chartres, Decatur and Royal – being displayed in a bar-graph format. If you click on an image, you can then zoom in to see the details of the image, while on the right-hand side of the screen will appear the description of the image and the street name. A double-click on the image will produce a Microsoft bing map of the location of the image in birdseye aerial view (using the longitude and latitude).

You can sort the images in as many different ways as you have provided data. For example, I could display only images that had the word restaurant (17 such images) in the description. If I had included the camera f/stop, I could have displayed all images at, say, an f/stop of 5.6.

Pivot is a product of Microsoft Research and as yet is not intended for general use. To view a Pivot Collection, you have to use the special Pivot browser. However, later this summer Microsoft plans to release a Silverlight control that will allow the creation of Pivot Collections inside Visual Studio such that they can then be viewed with an ordinary web browser, such as Internet Explorer or Firefox.

If you would like to investigate Pivot, the link [is http://www.getpivot.com.](http://www.getpivot.com) There you can read about Pivot and download the Pivot Browser to view the existing collections, which right now seem to lean toward sports databases. To see my New Orleans collection, download the [Pivot browser and put http://](http://www.lamartin.com/NewOrleansFrenchQuar-ter2006PivotCollection/NewOrleansFrenchQuar-ter2006.cxml)www.lamartin.com/ [NewOrleansFrenchQuarter2006PivotCollection/](http://www.lamartin.com/NewOrleansFrenchQuar-ter2006PivotCollection/NewOrleansFrenchQuar-ter2006.cxml) [NewOrleansFrenchQuarter2006.cxml into the URL](http://www.lamartin.com/NewOrleansFrenchQuar-ter2006PivotCollection/NewOrleansFrenchQuar-ter2006.cxml)  text box (not in the regular browser).  $\blacklozenge$ 

## **Special Interest Groups**

**Visual Basic .Net SIG** (and sometimes Access SIG)

This SIG meets the third Wednesday of the month at 6:30 PM. For information, contact Editor William LaMartin at [lamartin@tampabay.rr.com.](mailto:lamartin@tampabay.rr.com)

### **Windows SIG**

This SIG occupies the first 30 minutes of our monthly, regular meeting and is devoted to a general Windows and computing discussion. Member Bob LaFave moderates the discussion.

# **Microsoft Launch 2010 in Tampa Tuesday, June 29, 2010**

**5426 Bay Center Dr, Suite 700 Tampa Florida 33609**

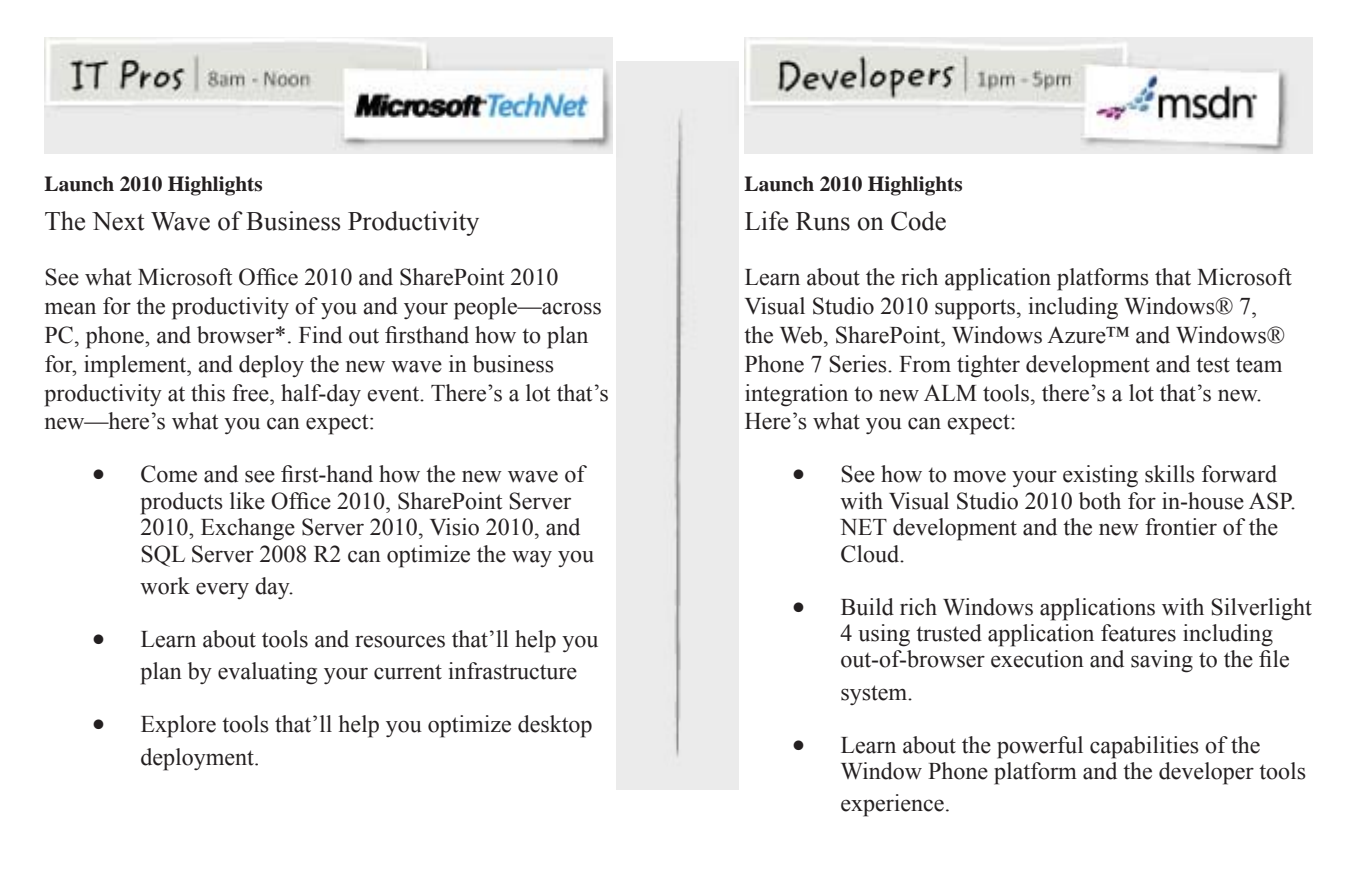

**IT Pros Map & Registration LInk:** [https://msevents.microsoft.com/CUI/EventDetail.](https://msevents.microsoft.com/CUI/EventDetail.aspx?culture=en-US&EventID=1032451084) [aspx?culture=en-US&EventID=1032451084](https://msevents.microsoft.com/CUI/EventDetail.aspx?culture=en-US&EventID=1032451084)

**Developers Map & Registration LInk:** [https://msevents.microsoft.com/CUI/EventDetail.](https://msevents.microsoft.com/CUI/EventDetail.aspx?culture=en-US&EventID=1032451077) [aspx?culture=en-US&EventID=1032451077](https://msevents.microsoft.com/CUI/EventDetail.aspx?culture=en-US&EventID=1032451077)

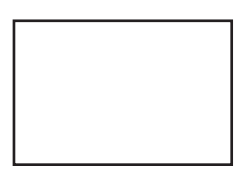

**First Class Mail**

Member: Your membership is up for renewal

#### *Minutes........Continued from page 2*

alogy" by George G. Morgan, for the beginner. The book is available in the Hillsborough County library system. Ancestry.com can also be used with no charge on the library's computers. The Florida Genealogical Society of Tampa meets at the John F. Germany Library Auditorium, 900 N. Ashley Drive in downtown Tampa, the third Saturday of each month (except for December) at 10 am. A volunteer is normally available in the afternoon of meeting days to assist members. Membership information is available at [http://www.](http://www.rootsweb.ancestry.com/~fl fgs/) [rootsweb.ancestry.com/~](http://www.rootsweb.ancestry.com/~fl fgs/)flfgs/. The meeting ended at approximately 8:30 pm.  $\blacklozenge$ 

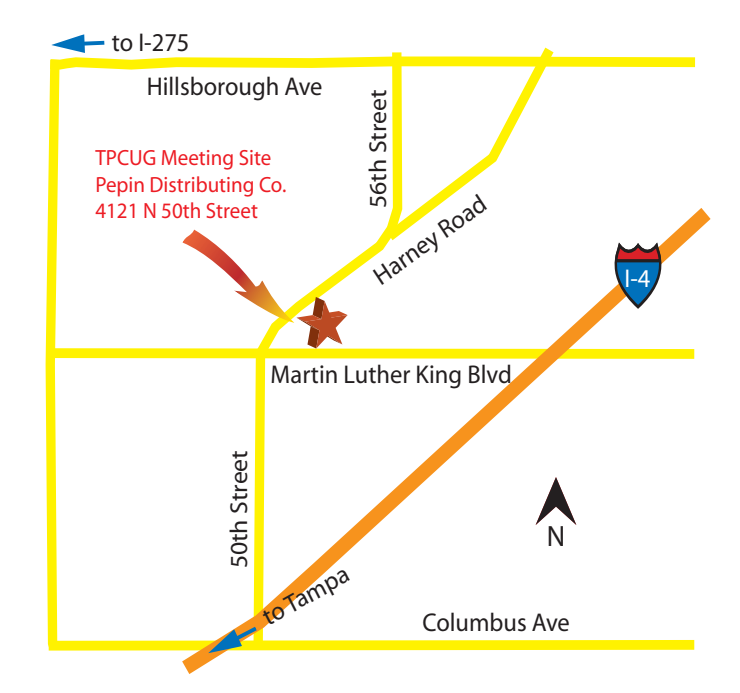